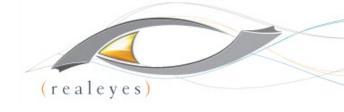

# C202: How To Build Your Own Cloud Encoder With FFmpeg

Jan Ozer, Principal - Doceo Publishing

David Hassoun, Principal - RealEyes

### **About Your Speakers**

- Jan Ozer,
  - Contributing Editor, Streaming Media Magazine
  - Author, Learn to Produce FFmpeg in 30 Minutes or Less, Doceo Press, 2017
  - www.streaminglearningcenter.com

#### David Hassoun

- Founder, CEO, Realeyes
- Consultancy, developer for exceptional video experiences to desktop, mobile, and OTT set-top devices
- Clients include NBCS, Oracle, Adobe, MLBAM, Lionsgate
- www.realeyes.com

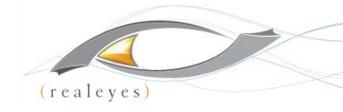

### **INTRO**

The WIIFM

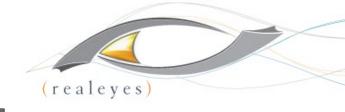

#### WHO IS THIS PRESENTATION FOR?

- You have lots of video to transcode
- You distribute via one or more adaptive bitrate technologies
- You're familiar with concepts like codecs and packaging
- You're familiar with creating command line executions and JavaScript doesn't offend you
- You understand some very basics of servers and how to work with them

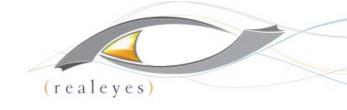

# Intro to FFmpeg

Jan Ozer @janozer

### Book from Last Year's Class

- Includes H.264/H.265
- Creation of variant playlists with FFmpeg
- Variant/master playlists with Apple tools
- Show special:
  - Buy book
  - Email receipt to janozer@gmail.com
  - get free copy of PDF (\$24.95)
     value
  - Valid till 11/15

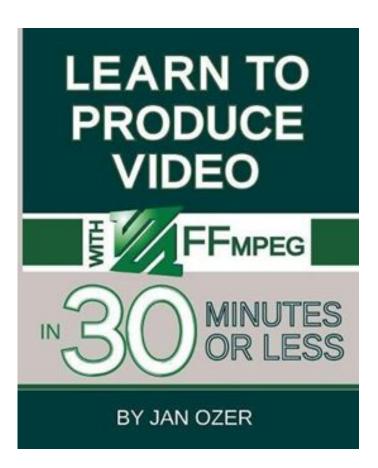

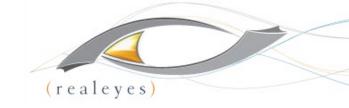

### Introduction

- There are always multiple ways; seldom is there a single correct "one"
- We're showing minimum necessary commands; there are lots more configuration options
- Location of configuration option in string typically doesn't matter
- If you don't choose a configuration option, FFmpeg uses the default
- Configurations in command line override defaults

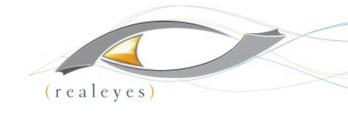

## Script 1: Choosing Codec

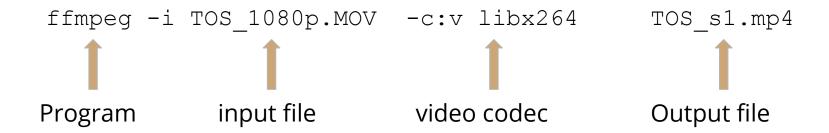

- Input file: 1080p file in MOV format
  - YUV video
  - PCM audio
- Simple script means that you accept all FFmpeg defaults
- Generally acceptable for home movies; not acceptable for streaming, particularly adaptive streaming

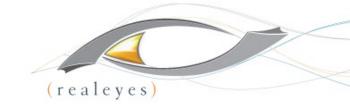

## Encoding Output - Simple

- Codec: x264
  - Data rate: 15 Mbps
  - Bitrate control: average bitrate
  - Key frame: 250
  - Scene change: Yes
  - Resolution: same (1080p)
  - Frame rate: same (24)
  - Profile: High
  - CABAC: Yes
  - x264 preset: Medium
  - B-frames: preset (3)
  - B-adapt: preset (1)
  - Reference frames preset (3)

- Audio codec: AAC
  - Audio channels: 2
  - Audio samples: 48 khz
  - Audio bitrate: 2277 b/s
- Other Topics
  - Encoding multiple files
  - Converting to HLS

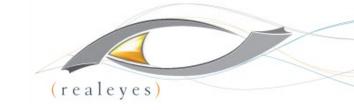

### Bitrate Control

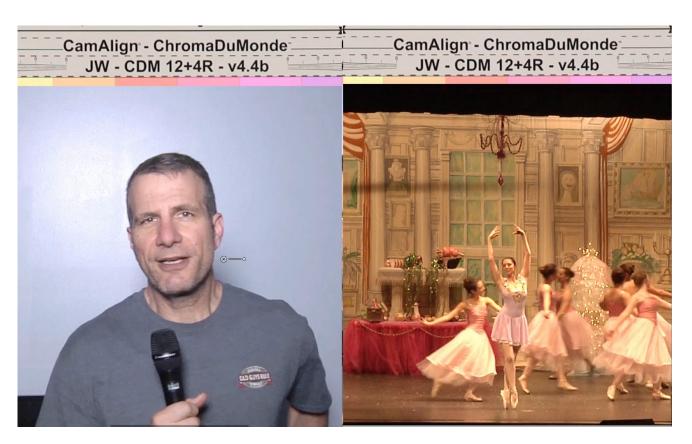

30 seconds talking head/30 seconds ballet

# (realeyes)

### Setting Data Rate-Video

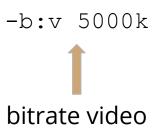

Sets video bitrate to 5 mbps

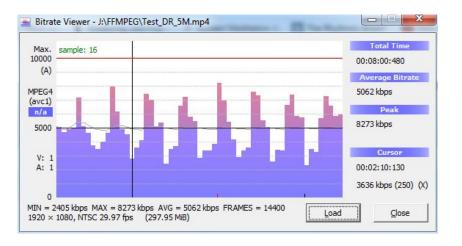

- No real bitrate control
- Spikes may make file hard to play

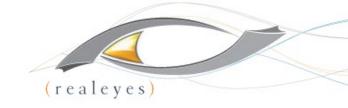

### Setting Data Rate-Two-Pass

```
ffmpeg -y -i Test_1080p.MOV -c:v libx264 -b:v 5000k -pass 1  -f mp4 NUL && \
ffmpeg -i Test_1080p.MOV -c:v libx264 -b:v 5000k -pass 2  Test_1080p_2P.mp4
```

#### <u>Line 1:</u>

- −y overwrite existing log file
- pass 1 first pass, no output file
- -f mp4 output format second pass
- NUL creates log file cataloguing encoding complexity (can name log file if desired)
- && \ run second pass if first successful

#### Line 2:

- -pass 2 find and use log file for encode
- Test\_1080p\_2P.mp4 -output file name
- Note all commands in first pass must be in second file; can add additional commands in second line (more later)

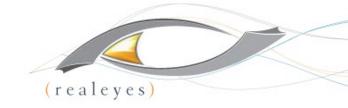

## Setting Data Rate-Two-Pass

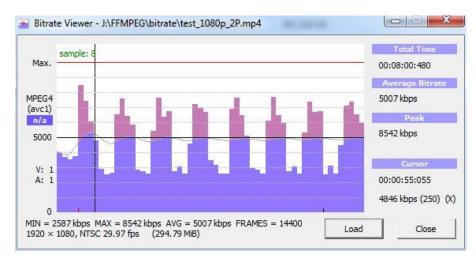

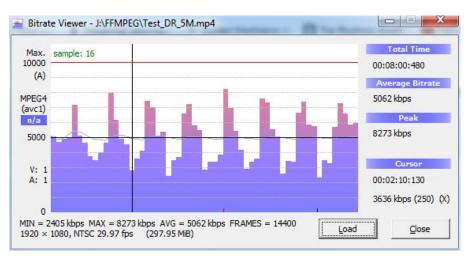

- Two-Pass Encode
  - Improved bitrate control (5007 kbps)
  - Higher peak!

- Single-Pass Encode
  - Poor data rate control (5062 kbps)

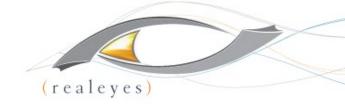

### Setting Data Rate-CBR

```
ffmpeg -y -i    test_1080p.MOV -c:v libx264   -b:v 5000k -pass 1   -f mp4 NUL && \
    (same)

ffmpeg -i    test_1080p.MOV -c:v libx264   -b:v 5000k -maxrate 5000k -bufsize 5000k
-pass 2    test_1080p_CBR.mp4
```

#### Line 2:

- maxrate 5000k maximum rate same as target
- bufsize 5000k VBV (Video Buffering Verifying) buffer set to one second of video (limits stream variability)

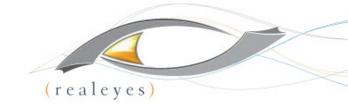

### Setting Data Rate-Two-Pass

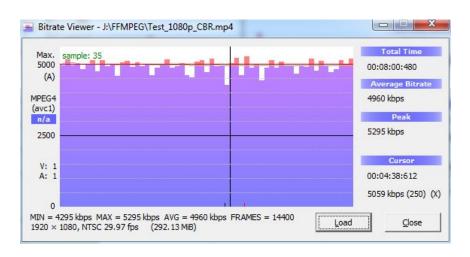

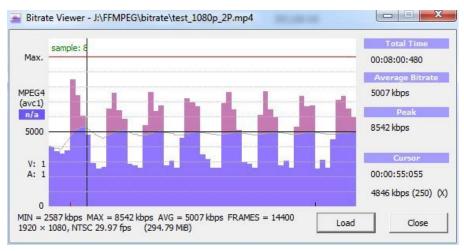

- CBR not flat line
  - Peak is 5295
  - Much less variability
  - Lower overall quality (not much)
  - Can show transient quality issues

- Two-pass ABR
  - Poor data rate control
  - Better overall quality

### CBR Can Show Transient Quality Issues

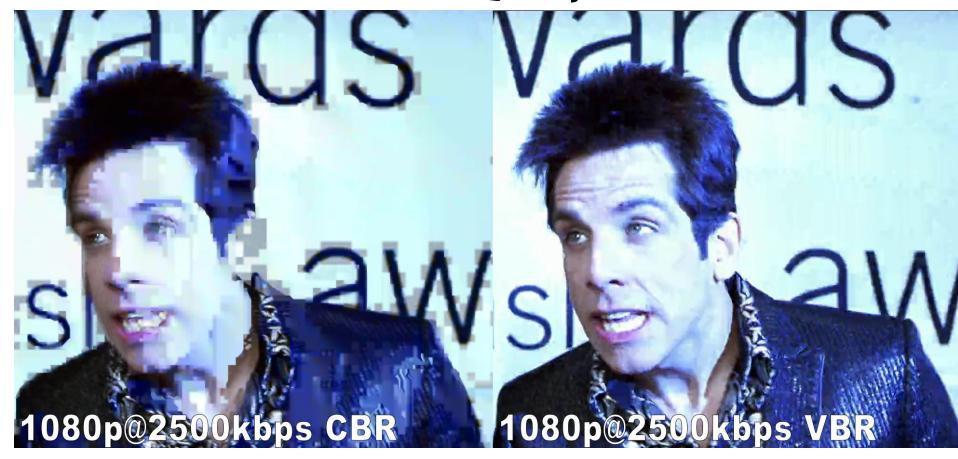

http://bit.ly/vbr\_not\_cbr

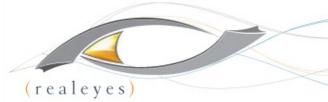

### Setting Data Rate-Constrained VBR

#### Line 2: 200% Constrained VBR

- - maxrate 10000k 200% of target
- bufsize 10000k VBV buffer set to two seconds of video (more variability)

#### <u>Line 2: 110% Constrained VBR</u>

- maxrate 5500k 110% of target
- bufsize 10000k VBV buffer set to one second of video (less variability)

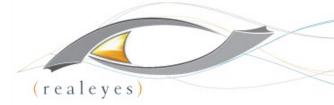

### Setting Data Rate-Constrained VBR

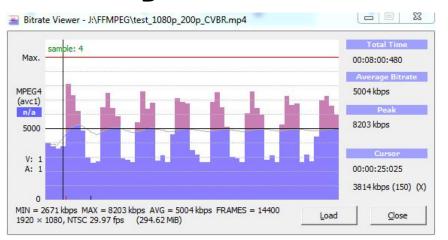

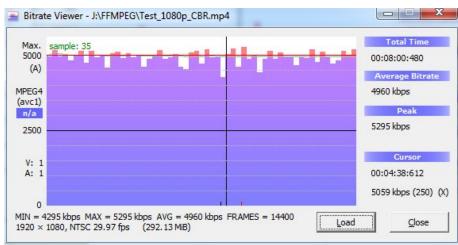

- 200% Constrained VBR more stream variability
  - slightly higher quality
  - Avoids transient problems
- Too much variability

- Peak is 5295
- Much less variability
- Lower overall quality (not much)
- Can show transient quality issues

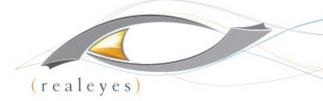

# Setting Data Rate-Constrained VBR

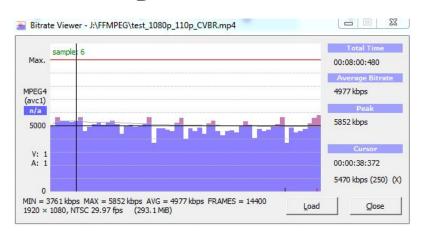

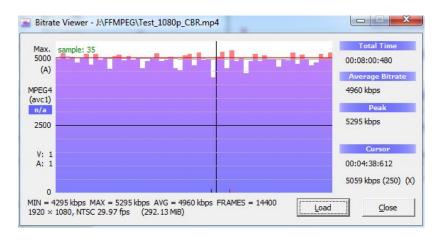

- 110 Constrained VBR
  - Slightly higher quality than CBR
  - Slightly higher peak
  - Avoids transient frame issues
  - More easily deliverable than
     200% constrained

- Peak is 5295
- Much less variability
- Lower overall quality (not much)
- Can show transient quality issues

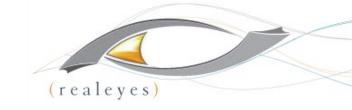

### **Bottom Line**

- Technique is pretty simple
- My tests
  - CBR delivers best QoE (http://bit.ly/BRC\_QOE)
  - CBR can introduce transient quality issues (http://bit.ly/vbr\_not\_cbr)
  - Bottom line: recommend 110% CVR
    - Very deliverable
    - Avoids transient quality issues

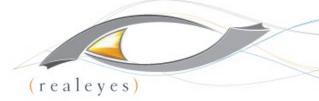

# Key Frame/Scene Change - Single File

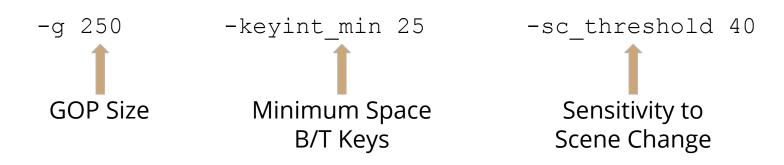

- Default is:
  - Interval of 250
  - Scene change enabled
  - Minimum interval between 25
  - Sensitivity of 40
- Don't have to do add anything; FFmpeg will deliver these defaults with or without entries

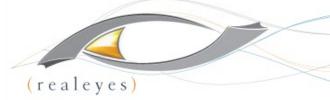

# Key Frame/Scene Change - Single File

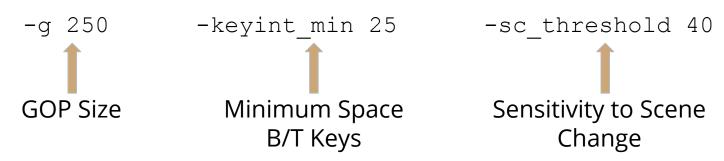

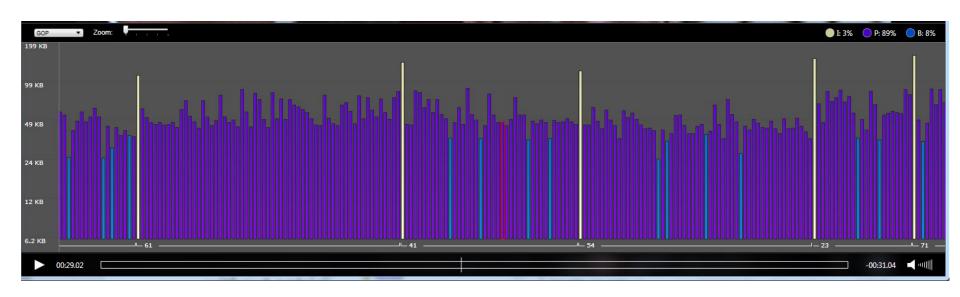

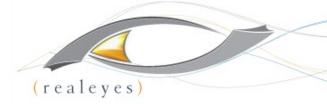

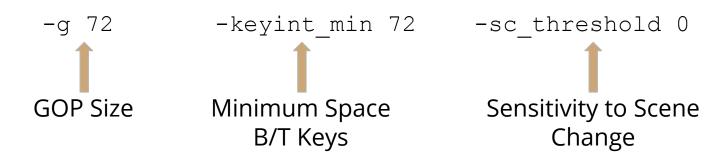

- ABR
  - Need smaller GOP so can switch to different streams much faster
  - Need consistent keyframe interval
    - Have to be at the start of all segments

- GOP 72 (3 seconds)
  - 72 is about the longest; many use 2-seconds
  - Adjust for frame rate
- Minimum 72 e.g. no scene changes
- -sc\_threshold 0 no scene changes
- Need in Pass 1 and Pass 2

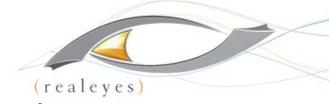

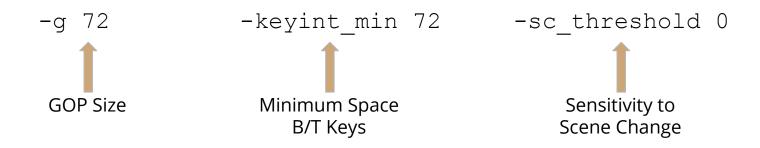

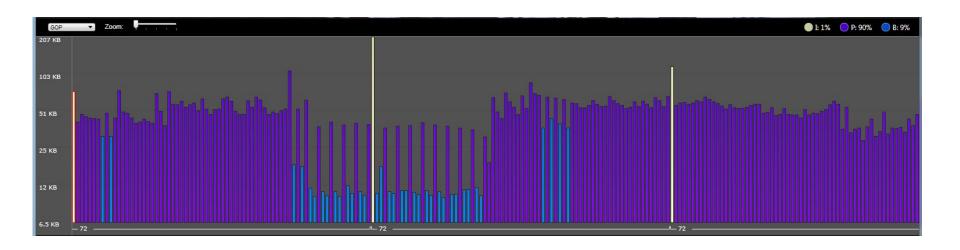

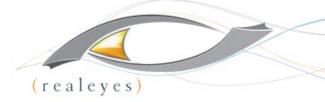

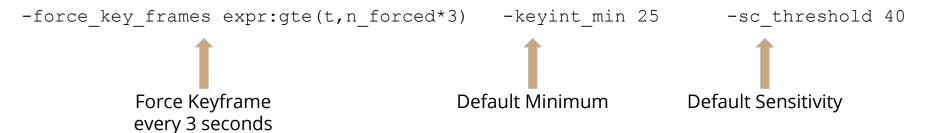

- Should deliver
  - Keyframe every 72 frames

- Green are defaults
  - Don't really need to be there

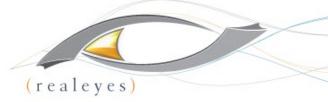

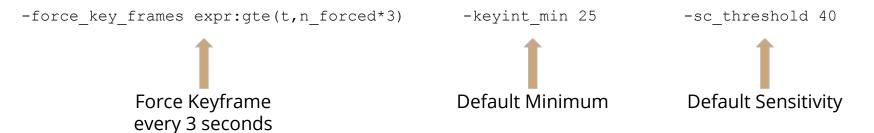

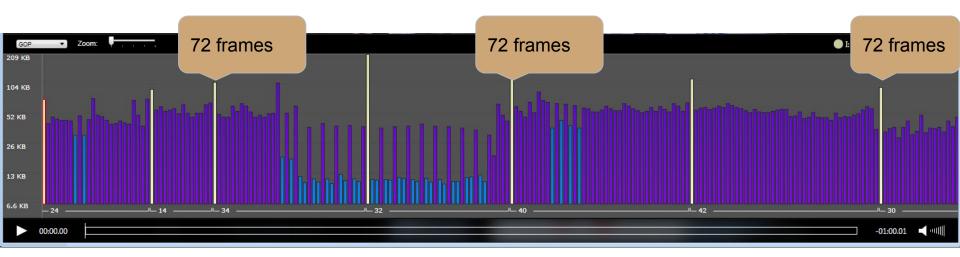

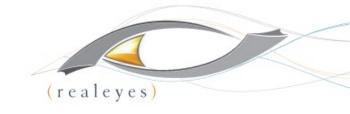

### Which Alternative is Better?

Static (no scene change)

PSNR - 41.22207

#### **Scene Change Detection**

PSNR - 41.25565

.08% better

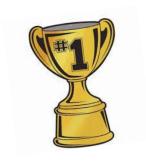

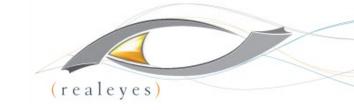

### Resolution

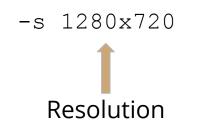

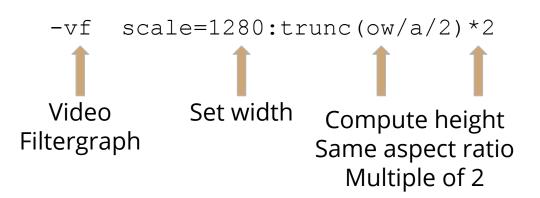

#### <u>Simple</u>

- Default is same as original; if not changing resolution can leave out
- Set size directly
- Simple and easy
- Will distort if aspect ratio changes

#### More Complex

- More flexible approach
- Preserves aspect ratio
- Makes sure height is multiple of 2 (mod 2)
  - If odd value can cause encoding problems

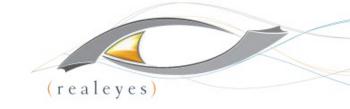

### Frame Rate

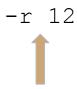

- Don't need to include
  - Default is use source frame rate
  - Typically used to cut frame rate on lower quality streams
    - 480x270@12 fps

# Profile/Level

-profile:v Baseline, Main or
High
-profile:v Baseline

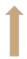

 Default is High; need to use baseline for files created for Android and older iOS devices

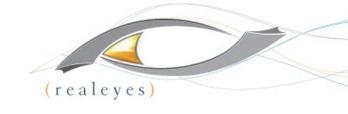

-level:v number -level:v 4.2

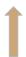

- Use when encoding for constrained devices (mobile)
- Simply inserts level in file metadata; does not restrict encode to level parameters

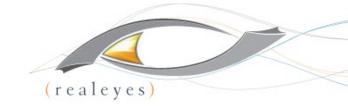

# x264 Preset/Tuning

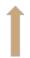

-tune tune name (animation)
- tune animation

- x264 has collections of encoding parameters called presets
  - Ultrafast to placebo
  - Trade encoding speed against quality (see next page)
- Default is medium if no entry, medium parameters are applied

- Tune encoding parameters for different footage types
  - Animation, film, still images, PSNR, SSIM, grain
- My experience animation works pretty well, the rest not so much
- Default is no tuning

### x264 Preset

| Option       | ultrafast | superfast  | veryfast                | faster                  | fast                    | medium                      | slow    | slower  | veryslow | placebo |
|--------------|-----------|------------|-------------------------|-------------------------|-------------------------|-----------------------------|---------|---------|----------|---------|
| aq-mode      | 0*        | 1          | 1                       | 1                       | 1                       | 1                           | 1       | 1       | 1        | 1       |
| b-adapt      | 0*        | 1          | 1                       | 1                       | 1                       | 1                           | 2*      | 2*      | 2*       | 2*      |
| bframes      | 0*        | 3          | 3                       | 3                       | 3                       | 3                           | 3       | 3       | 8*       | 16*     |
| deblock      | [0:0:0]*  | [1:0:0]    | [1:0:0]                 | [1:0:0]                 | [1:0:0]                 | [1:0:0]                     | [1:0:0] | [1:0:0] | [1:0:0]  | [1:0:0] |
| direct       | spatial   | spatial    | spatial                 | spatial                 | spatial                 | spatial                     | auto*   | auto*   | auto*    | auto*   |
| me           | dia*      | dia*       | hex                     | hex                     | hex                     | hex                         | umh*    | umh*    | umh*     | tesa*   |
| meran ge     | 16        | 16         | 16                      | 16                      | 16                      | 16                          | 16      | 16      | 24*      | 24*     |
| cabac        | 0         | 1          | 1                       | 1                       | 1                       | 1                           | 1       | 1       | 1        | 1       |
| partitions   | none*     | i8x8,i4x4* | p8x8,b8x8<br>,i8x8,i4x4 | p8x8,b8x8<br>,i8x8,i4x4 | p8x8,b8x8<br>,i8x8,i4x4 | p8x8,b8x<br>8,i8x8,i4<br>x4 | all*    | all*    | all*     | all*    |
| rc-lookahead | 0*        | 0*         | 10*                     | 20*                     | 30*                     | 40                          | 50*     | 60*     | 60*      | 60*     |
| ref          | 1*        | 1*         | 1*                      | 2*                      | 2*                      | 3                           | 5*      | 8*      | 16*      | 16*     |
| scenecut     | 0*        | 40         | 40                      | 40                      | 40                      | 40                          | 40      | 40      | 40       | 40      |
| subme        | 0*        | 1*         | 2*                      | 4*                      | 6*                      | 7                           | 8*      | 9*      | 10*      | 11*     |
| trellis      | 0*        | 0*         | 0*                      | 1                       | 1                       | 1                           | 1       | 2*      | 2*       | 2*      |
| weightp      | 0*        | 1*         | 1*                      | 1*                      | 1*                      | 2                           | 2       | 2       | 2        | 2       |

- Yellow default
- Green ones that you may adjust with

\* - are differing values from medium.

# (realeyes)

### x264 Preset

- Medium is default; works well in most cases
- If capacity becomes an issue, consider switching to Faster
  - Slightly lower quality
  - 58% of encoding time

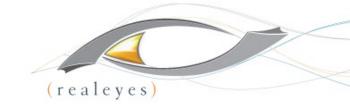

### Audio

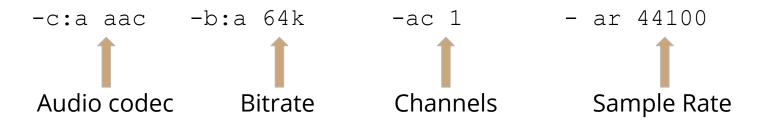

- Default:
  - AAC for MP4
  - Channels: source
  - Sample rate: source
  - Data rate: inconsistent

- HE, HE2 are different codecs
- Channels
  - 0 1 = mono
  - o 2 stereo

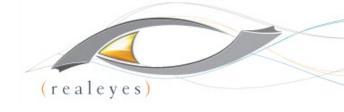

## Multipass Encoding ABR Streams

Can run first pass once, and apply to multiple encodes

- Which config options must be in first pass?
  - Frame settings (B-frame/Key frame)
  - Target data rate
  - Some say audio settings
    - My tests haven't shown this is true

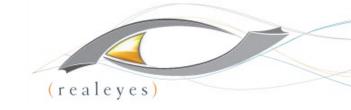

# Which Config in First Pass?

**Pass 1 (1080 config):** ffmpeg -y -i Test\_1080p.mov -c:v libx264 -preset medium -g 72 -keyint\_min 72 -sc\_threshold 0 -bf 3 -b\_strategy 2 -b:v 3000k -c:a aac -b:a 64k -ac 1 -ar 44100 -pass 1 -f mp4 NUL && \

**Pass 2:** ffmpeg -i Test\_1080p.mov -c:v libx264 -preset medium -g 72 -keyint\_min 72 -sc\_threshold 0 -bf 3 -b\_strategy 2 -b:v 3000k -maxrate 3300k -bufsize 3000k -c:a aac -b:a 64k -ac 1 -ar 44100 -pass 2 Test\_1080p.mp4

**Pass 2:** ffmpeg -i Test\_1080p.mov -c:v libx264 -s 1280x720 -preset medium -g 72 -keyint\_min 72 -sc\_threshold 0 -bf 3 -b\_strategy 2 -b:v 1500k -maxrate 1650k -bufsize 1500k -c:a aac -b:a 64k -ac 1 -ar 44100 -pass 2 Test\_720p.mp4

**Pass 2:** ffmpeg -i Test\_1080p.mov -c:v libx264 -s 640x360 -preset medium -g 72 -keyint\_min 72 -sc\_threshold 0 -bf 3 -b\_strategy 2 -b:v 1000k -maxrate 1100k -bufsize 1000k -c:a aac -b:a 64k -ac 1 -ar 44100 -pass 2 Test\_360p.mp4

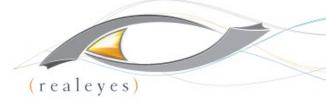

## Which Config in First Pass? Three Tests

Pass 1: 1080p params

Pass 2: 1080p

Pass 2: 720p

Pass 2: 360p

Pass 1: 720p params

Pass 2: 1080p

Pass 2: 720p

Pass 2: 360p

Pass 1: 360p params

Pass 2: 1080p

Pass 2: 720p

Pass 2: 360p

| TOS     | 1080p<br>First Pass |       | 360p First<br>Pass | Delta |
|---------|---------------------|-------|--------------------|-------|
| 1080p   | 34.99               | 35.14 | 35.09              | 0.41% |
| 720p    | 33.36               | 33.24 | 33.46              | 0.65% |
| 360p    | 32.93               | 33.00 | 32.97              | 0.20% |
| Average | 33.76               | 33.79 | 33.84              | 0.42% |

- Most resources say use file in the middle 720p
- 360p produced highest results in my tests
- Not a huge difference

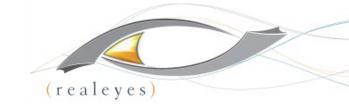

## **HLS Packaging**

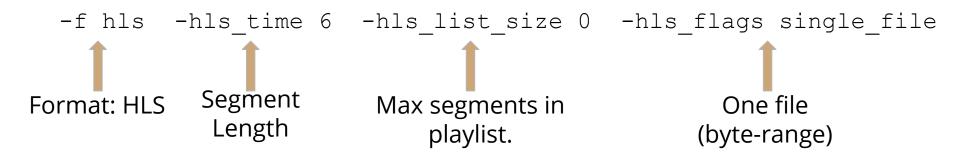

- Format: Must be in first and second pass
- Segment length
  - Keyframe interval must divide evenly into segment size
  - Shorter improves responsiveness
- -HLS\_list\_size
  - Typically set to 0 which means all

- HLS\_Flags
  - When single\_file, one TS file with byte-range requests
  - When left out, individual .ts segments
- Creates individual .m3u8 files;
   you have to create master

# (realeyes)

## HLS Encoding: Updated Specs

| HDR (HEVC)<br>30 fps | HEVC/H.265<br>30 fps | H.264/AVC | Resolution 16:9 aspect ratio | Frame rate     |
|----------------------|----------------------|-----------|------------------------------|----------------|
| 160                  | 145                  | 145       | 416 x 234                    | ≤ 30 fps       |
| 360                  | 300                  | 365       | 480 x 270                    | ≤ 30 fps       |
| 800                  | 660                  | 730       | 640 x 360                    | ≤ 30 fps       |
| 1200                 | 990                  | 1100      | 768 x 432                    | ≤ 30 fps       |
| 2050                 | 1700                 | 2000      | 960 x 540                    | same as source |
| 2900                 | 2400                 | 3000      | 1280 x 720                   | same as source |
| 3850                 | 3200                 | 4500      | 1280 x 720                   | same as source |
| 5400                 | 4500                 | 6000      | 1920 x 1080                  | same as source |
| 7000                 | 5800                 | 7800      | 1920 x 1080                  | same as source |
| 9700                 | 8100                 | n/a       | 2560 x 1440                  | same as source |
| 13900                | 11600                | n/a       | 3840 x 2160                  | same as source |
| 20000                | 16800                | n/a       | 3840 x 2160                  | same as source |

Source frame rate may be as high as 60 fps

Audio sample rate: 48 khz

Keyframe: Every 2 seconds (i.e., frame rate  $\times$  2)

Segment Size: 6 seconds

Bit Rate Variability - Should not exceed 10% of target bit rate

- In practice you should expect that all devices will support HLS version 4
  - can use single file
- You should also expect that all devices will be able to play content encoded using High Profile Level 4.1.

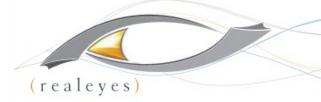

## HLS Command Line for First Three Files

Pass 1: ffmpeg -y -i Test\_1080p.mov -c:v libx264 -s 1280x720 -preset medium -g 48 -keyint\_min 48 -sc\_threshold 0 -bf 3 -b\_strategy 2 -b:v 3000k -c:a aac -b:a 128k -ac 2 -ar 48000 -pass 1 -f HLS -hls\_time 6 -hls\_list\_size 0 -hls\_flags single\_file NUL && \

**Pass 2:** ffmpeg -i Test\_1080p.mov -c:v libx264 -preset medium -g 48 -keyint\_min 48 -sc\_threshold 0 -bf 3 -b\_strategy 2 -b:v 7800k -maxrate 8600k -bufsize 7800k -c:a aac -b:a 128k -ac 2 -ar 48000 -pass 2 -f hls -hls\_time 6 -hls\_list\_size 0 -hls\_flags single\_file Test\_1080p.m3u8

**Pass 2:** ffmpeg -i Test\_1080p.mov -c:v libx264 -s 1280x720 -preset medium -g 48 -keyint\_min 48 -sc\_threshold 0 -bf 3 -b\_strategy 2 -b:v 6000k -maxrate 6500k -bufsize 6000k -c:a aac -b:a 128k -ac 2 -ar 48000 -pass 2 -f hls -hls\_time 6 -hls\_list\_size 0 -hls\_flags single\_file Test\_720p\_H.m3u8

Pass 2: ffmpeg -i Test\_1080p.mov -c:v libx264 -s 1280x720 -preset medium -g 48 -keyint\_min 48 -sc\_threshold 0 -bf 3 -b\_strategy 2 -b:v 4500k -maxrate 5000k -bufsize 4500k -c:a aac -b:a 128k -ac 2 -ar 48000 -pass 2 -f hls -hls\_time 6 -hls\_list\_size 0 -hls\_flags single\_file Test\_720p\_M.m3u8

## **HEVC** Encoding

```
ffmpeg -y -i TOS_1080p.mov -c:v libx265 -preset slow-x265-params

profile=main:keyint=48:min-keyint=48:scenecut=0:ref=5:bframes=3:b-adapt=2:bitrate=4000
:vbv-maxrate=4400:vbv-bufsize=4000 -an -pass 1 -f mp4 NUL && \

ffmpeg -i TOS_1080p.mov -c:v libx265 -preset slow -x265-params

profile=main:keyint=48:min-keyint=48:scenecut=0:ref=5:bframes=3:b-adapt=2:bitrate=4000
:vbv-maxrate=4400:vbv-bufsize=4000 -an -pass 2 TOS_1080p_h.mp4

ffmpeg -i TOS_1080p.mov -c:v libx265-s 1280x720 -preset slow -x265-params

profile=main:keyint=48:min-keyint=48:scenecut=0:ref=5:bframes=3:b-adapt=2:bitrate=1000
:vbv-maxrate=1100:vbv-bufsize=1000 -an -pass 2 TOS_720p_1.mp4
```

- Integrate x265 commands into FFmpeg
- -x265-params start of x265 commands, in x265 syntax
- •http://x265.readthedocs.io/en/default/
- •One string of commands, separated by colon, no spaces until finished
- Preset, an (audio no), pass, format, and Null outside of this structure
  Scaling commands outside of –x265-params structure

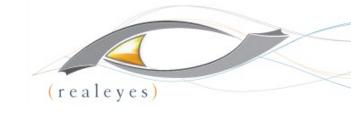

## Intro to Bento4

MP4 SWISS ARMY KNIFE: HLS & DASH

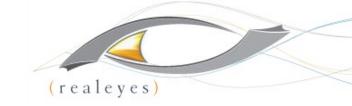

#### What can I do with Bento4?

#### https://www.bento4.com/

- HLS generation, including master manifests, stream level manifests, mpeg-2 ts files, and fMP4 (fragmented MP4)
- MP4 to fMP4 conversion
- DASH generation
- Parsing and multiplexing of H.264 and AAC streams
- Support for DRM (Marlin, PlayReady, Widevine and FairPlay).
- Support for H.264, H.265, AAC, AC3, eAC3, DTS, ALAC, and other codec types.
- Dual generation of HLS and DASH from fragmented MP4
- Atom/box editing, and stream/codec information
- A lot more... https://www.bento4.com/

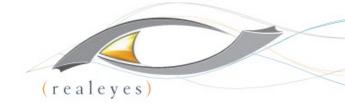

#### Bento4 vs FFMPEG

- Bento4 focuses on MP4 based content: Packaging & Transmuxing
- FFMPEG is a broad spectrum tool for media conversion, encoding & packaging

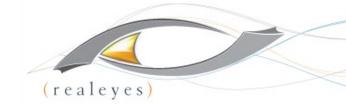

## **HLS** options

- Master playlists
- Single file output with byte range requests
- I-Frame only playlists
- AES encryption
- DRM
- Audio stream sidecar
- Subtitle sidecar
- fMP4

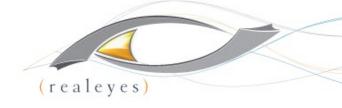

## **Create Multiple Bitrate Assets**

mp4hls --hls-version 4 input\_7000kb.mp4 input\_5000kb.mp4 input\_3500kb.mp4

#### **Outputs:**

Master.m3u8

Stream.m3u8 for each bitrate

Iframe.m3u8 for each bitrate

ts fragments for each bitrate

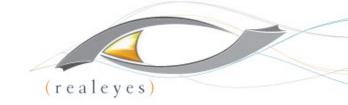

### **Multiple Audio Streams**

mp4hls video.mp4 spanish\_audio.m4a (different audio file)

mp4hls video.mp4 [+language=es]audio.m4a (multiplexed audio file, getting the
spanish stream)

#### **Outputs:**

Master.m3u8

Stream.m3u8 for video and audio

Iframe.m3u8 for video and audio

ts fragments

Audio.m3u8 and aac fragments

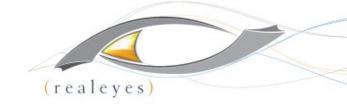

## **WebVTT Subtitles**

mp4hls video.mp4 [+format=webvtt,+language=en]english.vtt

#### <u>Outputs</u>

Master.m3u8

Stream.m3u8

Webvtt manifest and .vtt file

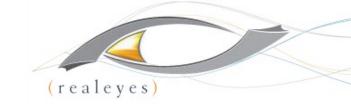

## **Encryption and Single Segment**

```
mp4hls --hls-version 4 --output-single-file --segment-duration 6
--encryption-mode AES-128 --encryption-key abaa09cd8c75abba54ac12dbcc65acd7
--encryption-url http://getmyKey?token=token video.mp4
```

#### <u>Outputs</u>

All HLS assets (master, stream with byterange requests, iframe, single ts file)

Assets are encrypted with AES-128, and encryption URL is added to the stream manifests

Segment duration will be set to 6 seconds, but will only segment at the closest i-frame

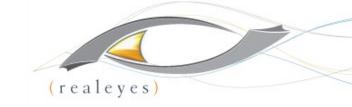

### **Dual HLS and DASH From fMP4**

```
mp4fragment input.mp4 output.mp4 (converts mp4 to fmp4)
```

mp4dash --force --hls --no-split --use-segment-timeline output.mp4 (without --no-split it will output .m4s segments)

#### **Outputs**

Master.m3u8

Audio.m3u8

Video.m3u8

Stream.mpd (DASH manifest)

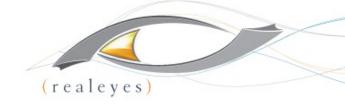

## Example master playlist for single bitrate

#EXTM3U

#EXT-X-VERSION:6

# Media Playlists

# Audio

#EXT-X-MEDIA:TYPE=AUDIO,GROUP-ID="audio/mp4a",LANGUAGE="en",NAME="English",AUTOSELECT=YES,DEFAULT=YES,URI="audio-en-mp4a.m3u8"

# Video

#EXT-X-STREAM-INF:AUDIO="audio/mp4a",AVERAGE-BANDWIDTH=3454711,BANDWIDTH=4209761,CODECS="avc1.640020,mp4a.40.2",RESOLUTION=1280x720 video-avc1.m3u8

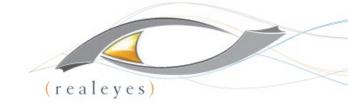

#### Other Info

- Bento will only segment at an i-frame
- Creates HLS assets faster than ffmpeg or shaka packager
- Gathers its metadata while segmenting, so codecs, average bandwidth, bandwidth, and resolution are automatically added to the manifests
- A full set of DASH and metadata options

List of all Bento4 binaries: <a href="https://www.bento4.com/">https://www.bento4.com/</a>

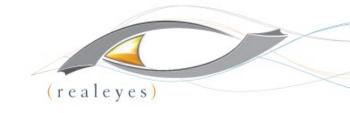

## **Cloud Encoding (The Server)**

TIME FOR SYSADMIN

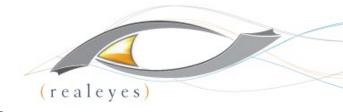

#### **OVERVIEW**

- Choose your Cloud:
  - AWS
  - Azure
  - RackSpace
  - IBM SoftLayer
- Or don't (On-prem)
- Or a hybrid (e.g. On-prem and S3)

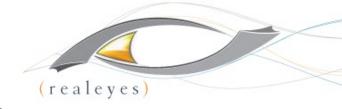

#### SIZING YOUR SERVER

#### General

What general bitrates are you dealing with?

### Live

- How many concurrent live streams?
- Are you also transcoding optional renditions for ABR?

### VOD

- How many concurrent videos being processed?
- Is it transcoding or just transmuxing?
- Do you need to create sidecar assets?

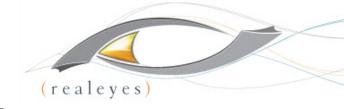

#### **OUR EXPERIENCE**

- In AWS we've found m3.large to be a pretty cost effective, decently performant and reliable instance size
- We made our decision in Azure based on AWS and went with as similar a match we could find, DS2\_V2
- We use Linux as our base since it's friendlier with our software stack. Mostly RHEL.

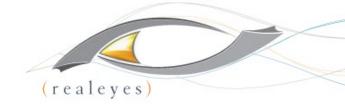

#### STARTING POINT

- Get started with ec2 instances:
   http://docs.aws.amazon.com/AWSEC2/latest/UserGuide/E
   C2 GetStarted.html
- Get started with Azure VMs:
   https://azure.microsoft.com/en-us/documentation/articles/vir
   tual-machines-linux-quick-create-portal/

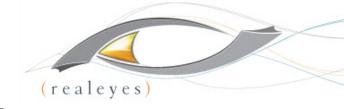

#### **GPU PIPELINE**

## Offload processing from CPU to dedicated hardware

- FFmpeg has some support for GPU Acceleration
- You need to have specific supported hardware
  - Example: AWS EC2 g2.2xlarge + CUDA + FFmpeg with -hwaccel option specified

## HEVC Live – Intel Scalable Processor Family

- x265 Boost from Intel Xeon Scalable
   Processor Family
- x265 show a 67% average per-core gain for encoding using HEVC Main profile
- 50% average gain with Main10 profile across different presets

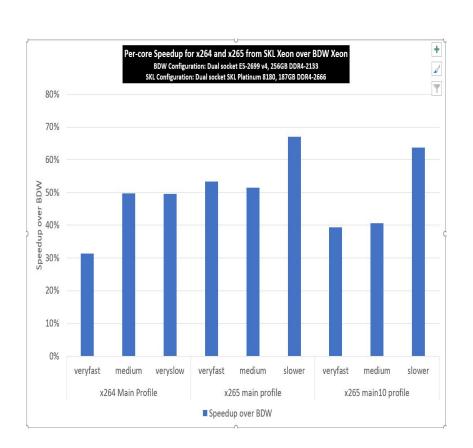

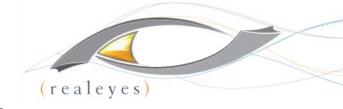

#### **GETTING THE SOFTWARE**

#### You'll need to download and install software

- Our preferred toolset:
  - FFmpeg (Video processing and Static Builds are easy install)
  - Bento4 (Video packaging and MP4 manipulations)
  - ImageMagick (spritesheets, thumbnails and image manipulation)
  - Node.js (You need an application server wrapper)
  - MongoDB (You need some data persistence)
  - Cloud Provider SDK (e.g. AWS SDK for JavaScript in Node.js)

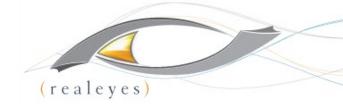

#### DIRECT LOADING

## **Getting started with FFmpeg**

- Select your static build: <a href="https://ffmpeg.org/download.html">https://ffmpeg.org/download.html</a>
- 2. Download, extract, and verify:

jheider@manage:~\$ wget https://johnvansickle.com/ffmpeg/releases/ffmpeg-release-64bit-static.tar.xz

jheider@manage:~\$ tar xf ffmpeg-release-64bit-static.tar.xz

jheider@manage:~\$ cd ffmpeg-3.1.5-64bit-static/

jheider@manage:~/ffmpeg-3.1.5-64bit-static\$ ./ffmpeg

ffmpeg version 3.1.5-static http://johnvansickle.com/ffmpeg/ Copyright (c) 2000-2016 the FFmpeg developers

built with gcc 5.4.1 (Debian 5.4.1-2) 20160904

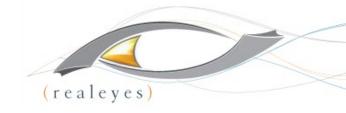

## **Cloud Workflow**

## **MAKING IT HAPPEN**

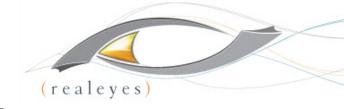

#### **DESIGNING A WORKFLOW - API**

## You need a good workflow architecture

- Similar to AWS Simple Workflow Service for logical and atomic chunks:
  - Workflow (End to End Execution)
  - Steps (Ingestion, Processing, Transfer)
  - Tasks (Create alternate bitrate rendition, Thumbnails)
  - Adaptors (We added this to be agnostic.
     E.g. AWS S3 vs. Azure Blob vs. On-prem)

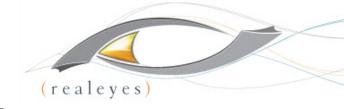

#### **WORKFLOW: FILE TRANSFER**

## Try to leverage any performance enhancements available

- Day to Day Ingestion
  - AWS Multipart Upload
  - Azure Streaming Put a BlockBlob
- Initial Content Migration
  - AWS Import/Export Snowball
  - Azure Import/Export Service

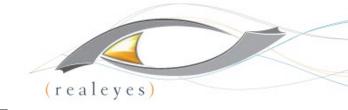

#### **WORKFLOW: QUEUE**

## Gracefully handle all your users

- Processing takes time. You need to line up requests.
- Queuing w/persistence also lets you keep track of job status and what's pending in case of restart.

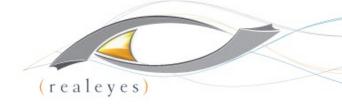

#### SAMPLE CODE

#### Check out the demo:

https://github.com/realeyes-media/demo-encoder

## Here's a snippet

```
input.inputOptions = options.inputOptions;
output.outputOptions = ["-hls_time 8", "-hls_list_size 0", "-bsf:v
h264_mp4toannexb", "-threads 0"];
input.inputURI = path.join(__dirname, '../../' + options.inputURI);
output.outputURI = directory + '/' + options.fileName + options.timestamp + '_' + bitrate + '.' + options.outputType;
options.outputURI = output.outputURI;
output.outputOptions.push('-b:v ' + bitrate + 'k', '-r ' + options.fps);
// Use options to call ffmpeg executions in parallel
executeFfmpeg(input, output)
```

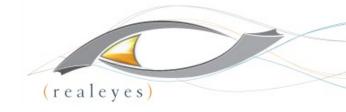

## **Scaling**

**TIME TO GROW** 

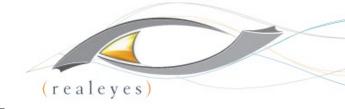

#### **SCALING & CONCURRENCY**

## How high can we go?

- FFmpeg will not error when the CPU is busy, just takes longer to process.
- First Determine the Scenario:
  - The volume of files you need to simultaneously process
  - The average size of the files you need to process
  - The processing time that's acceptable for you org
  - The kinds of operations that need to occur (e.g. Just transmux? Transcode to 4 renditions?)
- Second Run Performance Tests

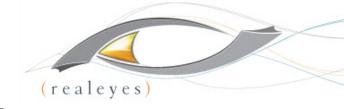

#### **SCALING - MULTIPLE INSTANCES**

### **Bigger instance or more instances?**

- Bigger Instance
  - PRO: Handles more concurrency
  - CONS: Can be more costly
- More Instances
  - PRO: Cheaper Can be scaled up and down to only pay when needed
  - CONS: More complicated to manage

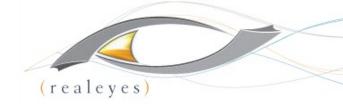

#### **MULTI INSTANCE BALANCING**

## Scale Horizontally Transparently

- Clients hit a load balancer
- You can add more instances as needs grow in a transparent and simple way
- If your architecture is sound there's no need for session stickiness between the clients and the transcoding system
- AWS Elastic Load Balancer: <a href="https://aws.amazon.com/elasticloadbalancing/">https://aws.amazon.com/elasticloadbalancing/</a>
- Azure Load Balancing:

https://azure.microsoft.com/en-us/documentation/articles/virtual-machines-linux-load-balance/

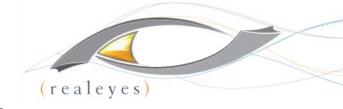

#### **AUTO-SCALING**

## **Leverage Auto Scaling Features**

- Automate the spin up/down of instances based on a number of criteria:
  - Instance Load
  - Periodic Need for Faster Processing
  - Time of Day
  - Specific Events
- AWS Auto Scaling: <a href="https://aws.amazon.com/autoscaling">https://aws.amazon.com/autoscaling</a>
- Azure Auto Scale:

https://azure.microsoft.com/en-us/documentation/articles/cloud-services-how-to-scale-portal/

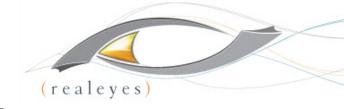

#### **CONTAINER SWARMS**

## Docker is all the rage. Swarms and Service Discovery

- Create a swarm of Docker containers for a highly repeatable processing server snapshot that utilizes system resources efficiently
- Further increase automation through service discovery
- Implement "auto scaling" on steroids
- AWS Elastic Container Service

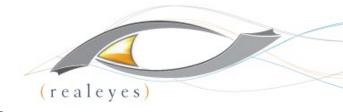

## **Encoding and Review Demos**

- Demo Encoder Demo
- Manifest Viewer Demo

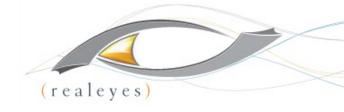

## Conclusion

## THINGS TO TAKE AWAY

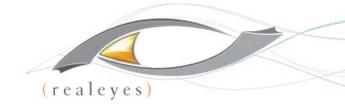

#### **THANK YOU!**

- Jan Ozer
  - Principal Doceo Publishing
  - jozer@mindspring.com
  - @janozer
- David Hassoun
  - Principal RealEyes Media
  - david@realeyes.com
  - @hotkeys